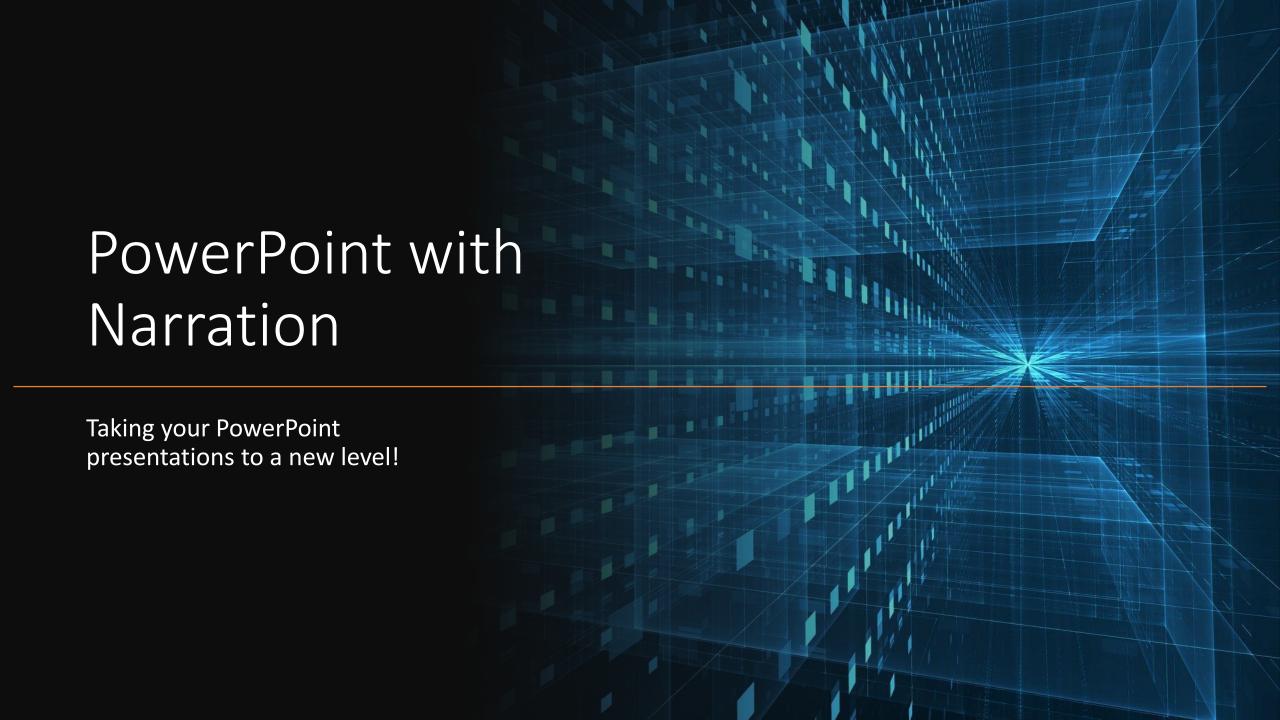

#### Success Criteria

#### • I can:

- 1. Create a PowerPoint presentation
- 2. Use the Design Ideas option
- 3. Add Audio Recording to slides
- 4. Using Dictation

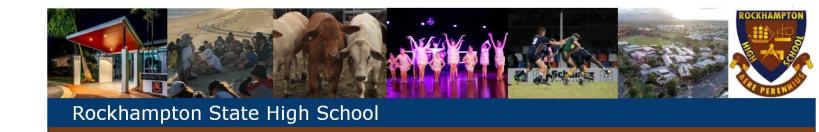

1. Create a PowerPoint presentation

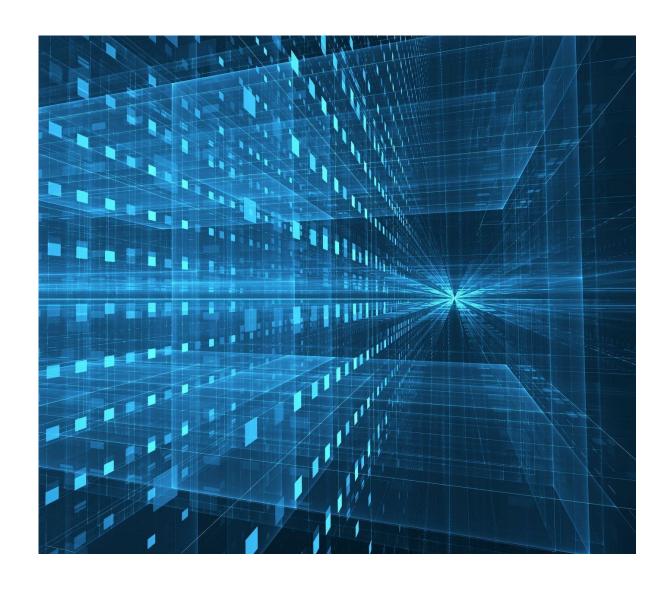

# PowerPoint is in your Start Menu

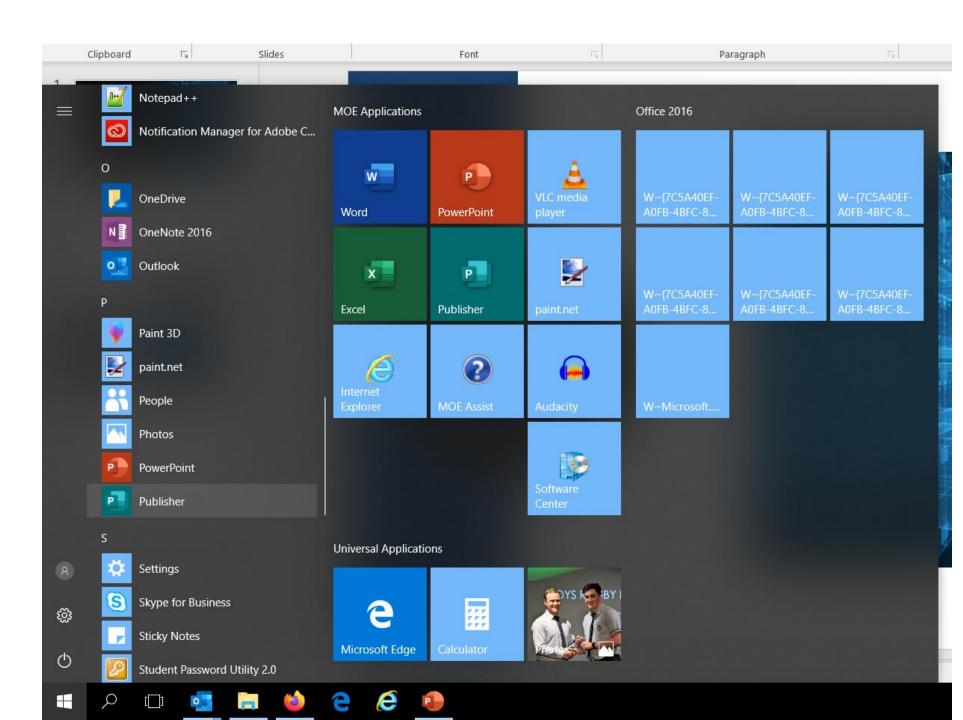

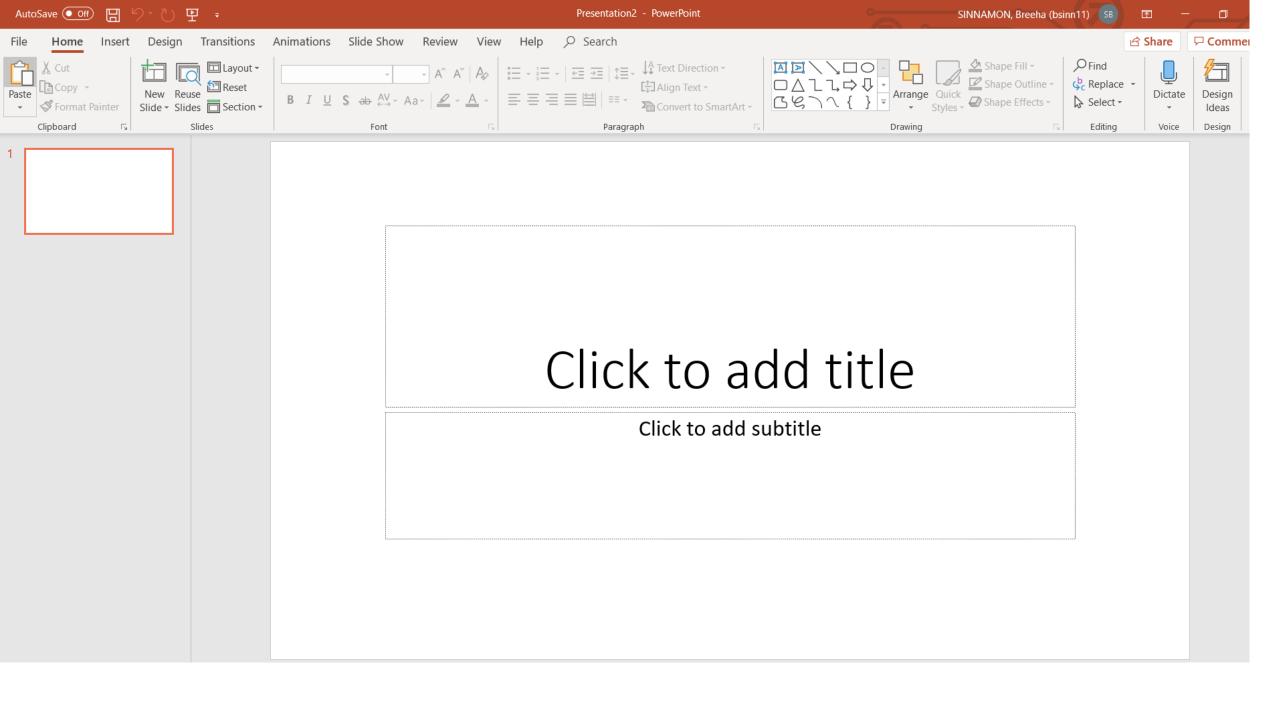

2. Use the Design Ideas option

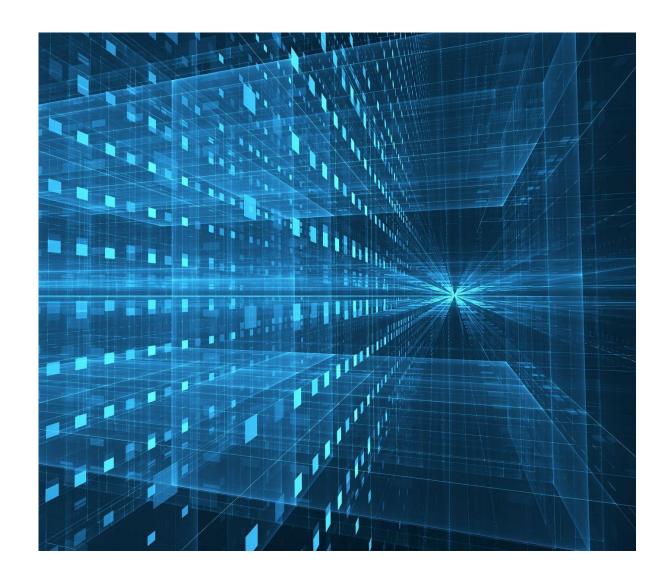

### Use PowerPoint as you usually would

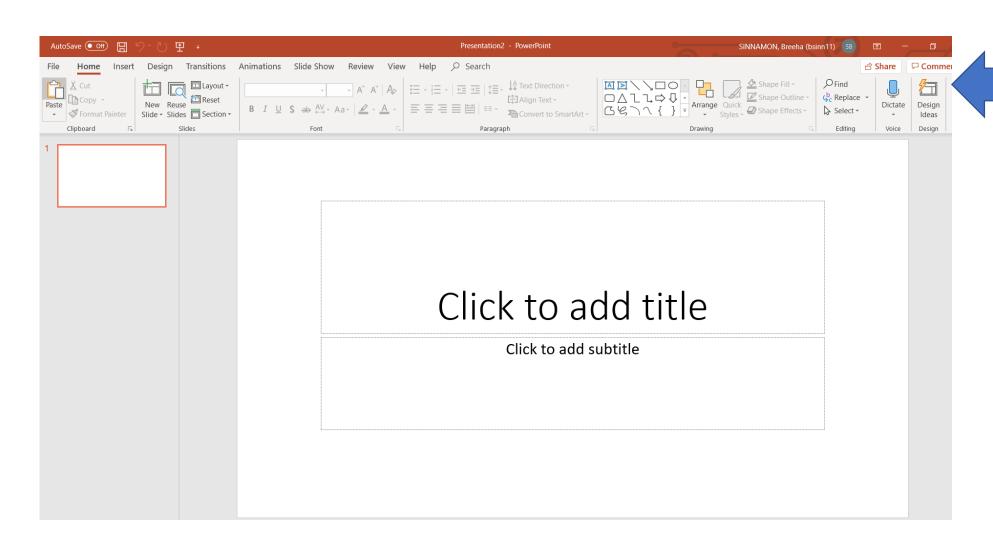

Click Design Ideas for new and novel ways to jazz up your presentations

#### Design Ideas

 The program bases Design Ideas off key words in your titles and information

• If you insert a picture, it will give you various design options for that, too!

## Design Ideas

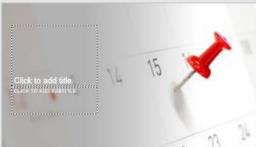

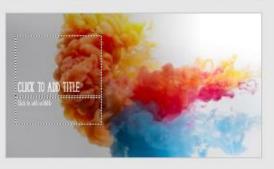

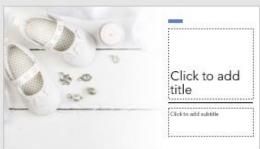

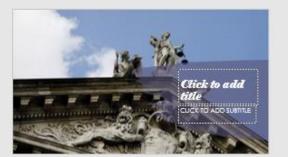

3. Add Audio Recording to slides

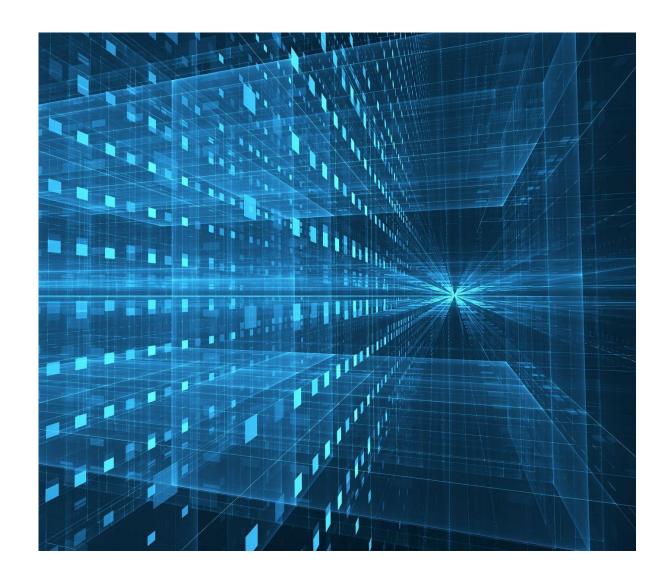

### Adding Audio from your microphone

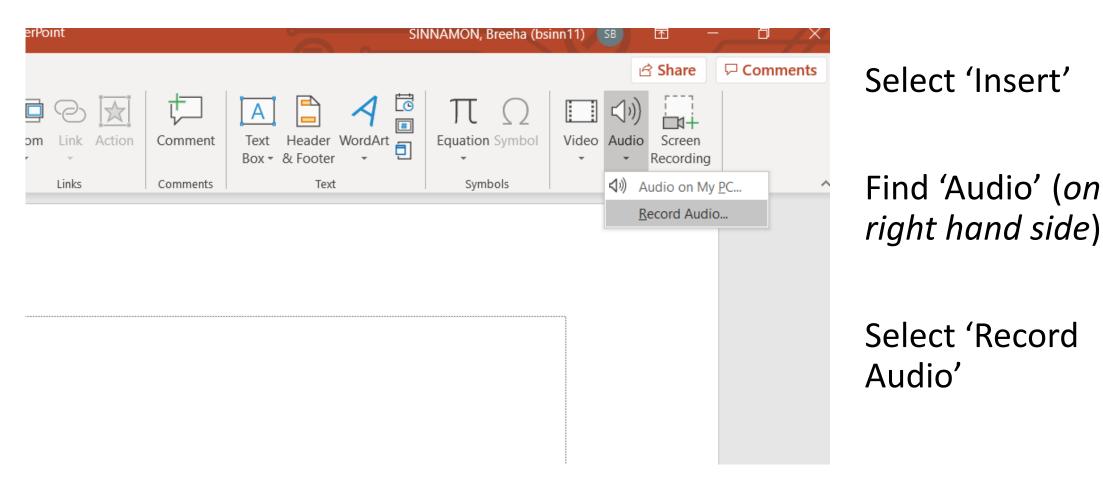

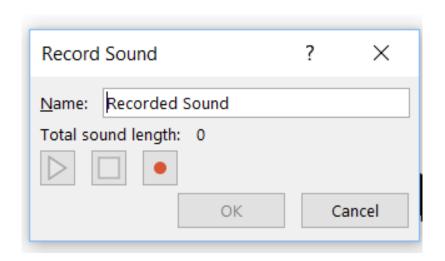

#### Record your voiceover

• When you record your voiceover, it will show up as a small speaker icon on your slide

icon on your slide

 You can record different voiceovers for different slides.

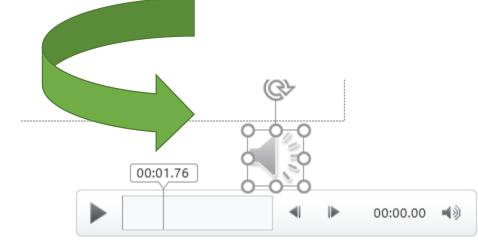

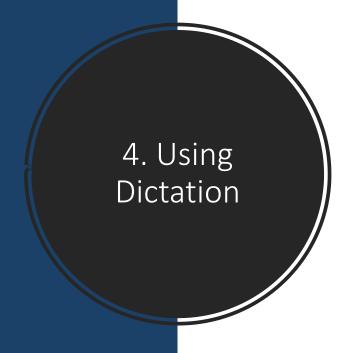

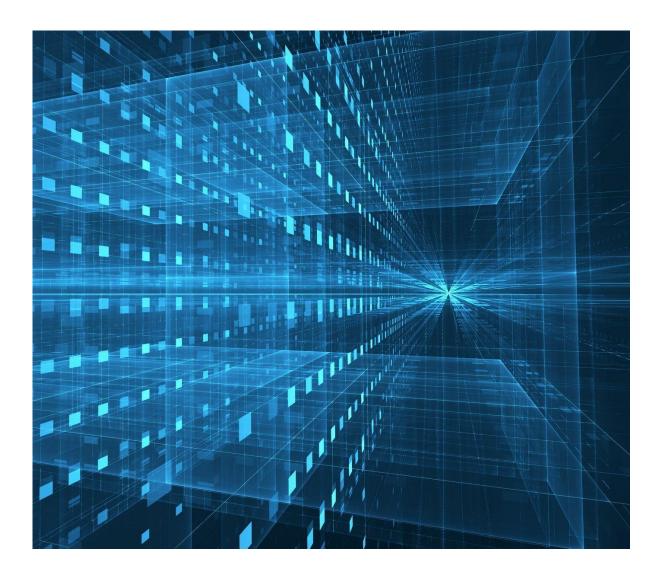

#### On your Home task bar...

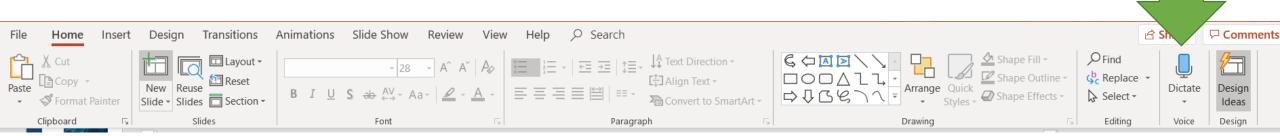

• ...you will find 'Dictate'.

This works to convert your voice to text on your slide.